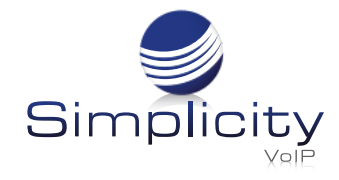

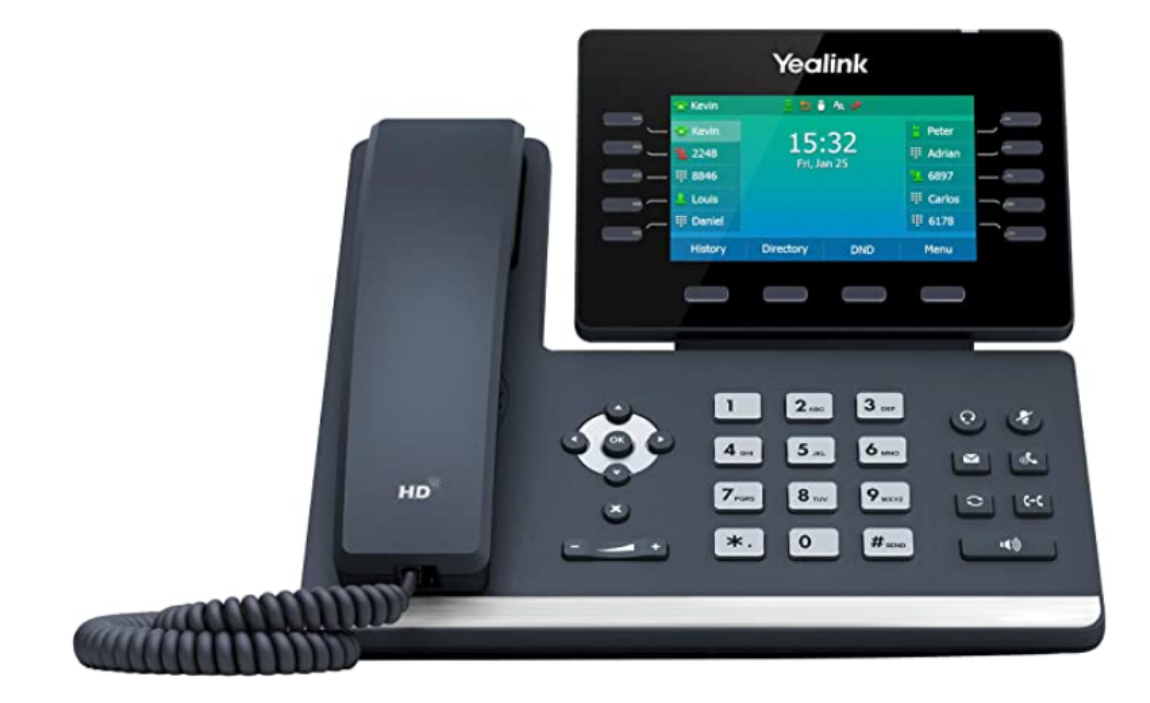

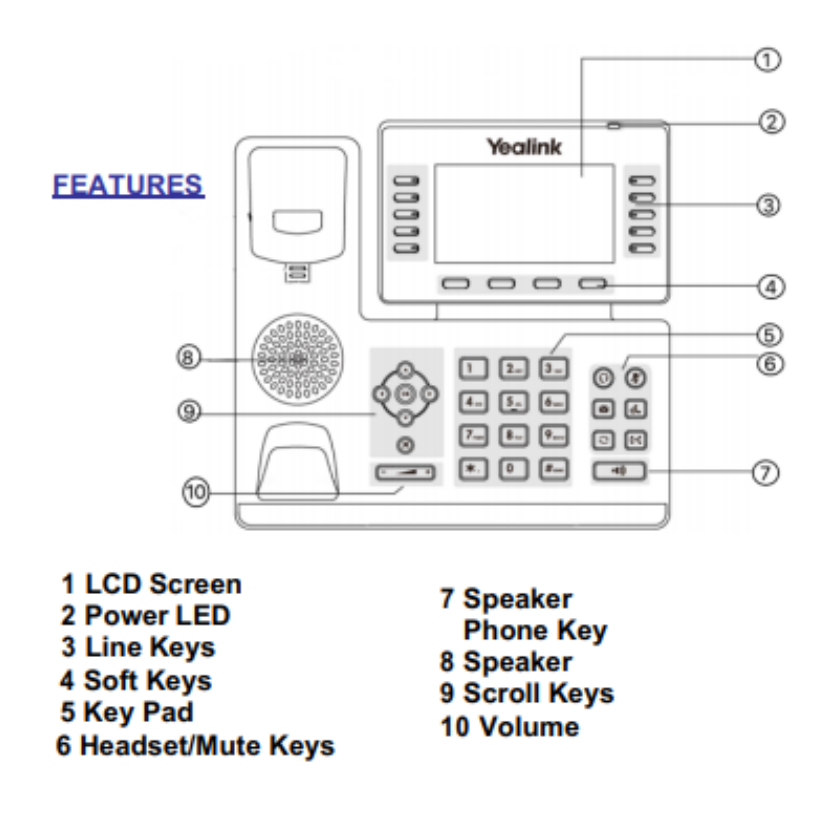

# **Placing a Call**

### **Using the Handset:**

- 1. Pick up the handset.
- 2. Enter the 10 digit number, and then press the **Send** soft key.

### **Using the Speakerphone:**

- 1. With the handset on-hook, press  $\|$   $\blacktriangleleft$
- 2. Enter the 10 digit number, and then press the **Send** soft key.

## **Using the Headset:**

- 1. With the headset connected, press  $(\bigcap)$  to activate the headset mode.
- 2. Enter the 10 digit number, and then press the **Send** soft key.

**Note:** *During a call, you can alternate between the headset, hands-free speakerphone and handset modes by pressing the HEADSET key, the Speakerphone key or by picking up the headset. Headset mode requires a connected headset.*

## **Answering a Call**

### **Using the Handset:**

Pick up the handset.

### **Using the Speakerphone:**

- 1. With the handset on-hook, press
- 2. Enter the number, and then press the **Send** soft key.

### **Using the Headset:**

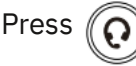

# **Ending a Call**

**Using the Handset:** Hang up the handset or press the **End Call** soft key.

**Using the Speakerphone:**

Press  $\left[\begin{matrix}\n\bullet \\
\bullet\n\end{matrix}\right]$  or press the **End Call** soft key.

### **Using the Headset:**

Press the **End Call** soft key.

# **Redial**

Press  $\Box$  to enter the Placed Calls list, press  $(\rightarrow)$ or  $(\rightarrow)$ to select the desired entry, and then press or the **Send** soft key.

Press  $\Box$  twice when the phone is idle to dial out the last dialed number.

# **Call Mute and Un-Mute**

Press  $\left(\mathcal{L}\right)$  to mute the microphone during a call.

Press  $(\blacktriangleleft)$  again to un-mute the call.

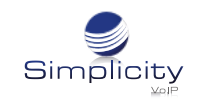

## **Call Hold and Resume**

#### **To Place a Call on Hold:**

Press  $\left[\begin{matrix} \mathbb{R}^n \\ 0 \end{matrix}\right]$  or the **Hold** soft key during an active call.

**To resume the call, do one of the following**:

If there is only one call on hold, press  $\left[\begin{matrix} \mathbb{R} \\ \mathbb{R} \end{matrix}\right]$  or the **Resume** soft key.

If there is more than one call on hold, press  $(\star)$  or  $(\star)$  to select the desired call, and then press  $\delta$ . or the **Resume** soft key.

# **Call Transfer**

### **You can transfer a call in the following ways:**

### **Blind Transfer**

- 1. Press the **Transfer** soft key during an active call. The call is placed on hold.
- 2. Enter the number you want to transfer to.
- 3. Press the **B Transfer** soft key.

### **Attended Transfer**

- 1. Press the **Transfer** soft key during an active call. The call is placed on hold.
- 2. Enter the number you want to transfer to, and then press **Send.**
- 3. Press the **Transfer** soft key when the second party answers.

## **Call Forward**

### **To Enable Call Forward:**

1. Press the **Menu** soft key when the phone is idle, and then select **Features --> Call Forward.**

- 2. Select the desired forward type:
- **Always Forward** Incoming calls are forwarded unconditionally.
- **Busy Forward** Incoming calls are forwarded when the phone is busy.
- **No Answer Forward** Incoming calls are forwarded if not answered after a period of time.
- 3. Enter the number you want to forward to.

For **No Answer Forward**, press  $($   $\rightarrow$   $)$  or  $($   $\rightarrow$   $)$  to select the desired ring time to wait before forwarding from the **After Ring Time** field.

4. Press the **Save** soft key to accept the change.

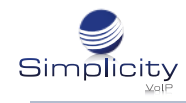

# **Call Conference**

- 1. Press the **Conference** soft key during an active call. The call is placed on hold.
- 2. Enter the number of the second party, and then press the **Send** soft key.
- 3. Press the **Conference** soft key again when the second party answers. All parties are now joined in the conference.
- 4. Press the **End Call** soft key to disconnect all parties.

# **Speed Dial**

### **To Configure a Speed Dial Key:**

- 1. Press the **Menu** soft key when the phone is idle, and then select **Features --> DSS keys.**
- 2. Select the desired DSS key, and then press the **Enter** soft key.
- 3. Select **Speed Dial** from the **Type** field, select the desired line from the **Account ID** field, enter a **label** in the **Label** field and then enter the number in the **Value** field.
- 4. Press the **Save** soft key to accept the change.

### **To Use the Speed Dial Key:**

Press the speed dial key to dial out the preset number.

## **Voice Message**

Message waiting indicator on the idle screen indicates that one or more voice messages are waiting at the message center. The power indicator LED slowly flashes red.

#### **To Listen to Voice Messages:**

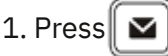

2. Follow the voice prompts to listen to your voice messages.

## **Customizing Your Phone**

#### **Call History:**

1. Press the **History** soft key when the phone is idle, press or

2. Select an entry from the list, you can do the following:

- **•** Press the **Send** soft key to call the entry.
- **•** Press the **Delete** soft key to delete the entry from the list.

If you press the **Option** soft key, you can also do the following:

- **Select Detail** to view detailed information about the entry.
- Select **Add to Contacts** to add the entry to the local directory.
- Select **Add to Blacklist** to add the entry to the blacklist.
- Select **Delete All** to delete all entries from the list.

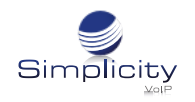

# **Contact Directory**

### **To Add a Contact:**

- 1. Press the **Directory** soft key when the phone is idle, and then select **All Contacts**.
- 2. Press the **Add** soft key to add a contact.
- 3. Enter a unique contact name in the **Name** field and contact numbers in the corresponding fields.
- 4. Press the **Save** soft key to accept the change.

### **To Edit a Contact:**

1. Press the **Directory** soft key when the phone is idle, and then select **All Contacts.**

2. Press  $(\star)$  or  $(\star)$  to select the desired contact, press the **Option** soft key, then select **Detail** from the prompt list. 3. Edit the contact information.

4. Press the **Save** soft key to accept the change.

## **To Delete a Contact:**

1. Press the **Directory** soft key when the phone is idle, and then select **All Contacts**.

2. Press  $(\rightarrow)$  or  $(\rightarrow)$  to select the desired contact, press the **Option** soft key and then

select **Delete** from the prompt list.

3. Press the **OK** soft key when the LCD screen prompts "Delete selected item?"

Note: You can add contacts from call history easily. For more information, refer to Call History on page 4.

# **Volume Adjustment**

- Press  $\left\lfloor \frac{1}{2} \right\rfloor$  during a call to adjust the receiver volume of the handset/speakerphone/headset.
- Press  $\begin{pmatrix} - & \overline{\phantom{a}} & \overline{\phantom{a}} \\ \overline{\phantom{a}} & \overline{\phantom{a}} & \overline{\phantom{a}} \end{pmatrix}$  when the phone is idle or ringing to adjust the ringer volume.
- Press IE  $\leftarrow$  +) to adjust the media volume in the corresponding screen.

## **Ring Tones**

1. Press the **Menu** soft key when the phone is idle, and then select **Menu --> Settings --> Basic Settings --> Sound --> Ring Tones.**

2. Press  $\left(\begin{matrix} \hat{\cdot} \end{matrix}\right)$  or  $\left(\begin{matrix} \hat{\cdot} \end{matrix}\right)$  to select **Common** or the desired account and then press the **Enter** soft key.

3. Press  $\left(\bullet\right)$  or  $\left(\bullet\right)$  to select the desired ring tone.

4. Press the **Save** soft key to accept the change.